**CONCORSO PUBBLICO, PER ESAMI, PER N. 1 POSTO DI CATEGORIA D, POSIZIONE ECONOMICA D1, AREA AMMINISTRATIVA-GESTIONALE, PER LE ESIGENZE DEL DIPARTIMENTO DI ECCELLENZA DI INGEGNERIA CHIMICA, DEI MATERIALI E DELLA PRODUZIONE INDUSTRIALE DELL'UNIVERSITÀ DEGLI STUDI DI NAPOLI FEDERICO II, IN ATTUAZIONE DEL PROGETTO "DIPARTIMENTI DI ECCELLENZA 2023-2027" – CUP E63C22003680006 (COD. CONCORSO 2336) - DG/2023/1554 del 27/12/2023 (Albo Ufficiale N.R. 375/2024) Data di pubblicazione dell'avviso di indizione: G.U. IV SERIE SPECIALE - Concorsi ed Esami n.5 del 16/01/2024**

## **Quesiti non estratti alla prova orale del 3.4.2024**

## **QUESITI CHE VERTONO SU UNO O PIÙ ARGOMENTI PREVISTI DALL'ART. 6 DEL BANDO DI CONCORSO**

- Contratti di importo inferiore alle soglie europee: il principio di rotazione
- Gli elementi essenziali del provvedimento amministrativo
- Il Rettore
- Requisiti di partecipazione alla gara e soccorso istruttorio
- Il Responsabile del Procedimento e i relativi compiti
- Il Direttore Generale
- Requisiti di partecipazione alla gara e avvalimento
- L'istituto della comunicazione di avvio del procedimento amministrativo, così come disciplinato dalla L.241/1190
- Il Consiglio di Amministrazione
- Procedure di scelta del contraente: procedura aperta
- Gli istituti della nullità e dell'annullabilità del provvedimento amministrativo ai sensi della L.241/1990
- Gli organi del Dipartimento: il Direttore
- I documenti di gara: il disciplinare di gara
- Il Principio generale di trasparenza come previsto dal Decreto legislativo 14 marzo 2013, n. 33 e ss.mm.ii
- L'attività didattica delle Università

## **QUESITI DI INGLESE**

- **Specific exclusions in the field of electronic communications:** This Directive shall not apply to public contracts and design contests for the principal purpose of permitting the contracting authorities to provide or exploit public communications networks or to provide to the public one or more electronic communications services. For the purposes of this Article, 'public communications network' and 'electronic communications service' shall have the same meaning as in Directive 2002/21/EC of the European Parliament and of the Council
- **Public contracts awarded and design contests organised pursuant to international rules:** This Directive shall not apply to public contracts and design contests which the contracting authority awards or organises in accordance with procurement rules provided by an international organisation or international financing institution, where the public contracts and design contests concerned are fully financed by that organisation or institution; in the case of public contracts and design contests co-financed for the most part by an international organisation or international financing institution the parties shall agree on applicable procurement procedures.
- **Revision of the thresholds and of the list of central government authorities:** In accordance with the calculation method set out in the GPA, the Commission shall calculate the value of these thresholds on the basis of the average daily value of the euro in terms of

the special drawing rights (SDRs), over a period of 24 months terminating on 31 August preceding the revision with effect from 1 January. The value of the thresholds thus revised shall, where necessary, be rounded down to the nearest thousand euros so as to ensure that the thresholds in force provided for by the GPA, expressed in SDRs, are observed.

- **Public contracts between entities within the public sector:** Where, because of the date on which the relevant legal person or contracting authority was created or commenced activities or because of a reorganisation of its activities, the turnover, or alternative activity based measure such as costs, are either not available for the preceding three years or no longer relevant, it shall be sufficient to show that the measurement of activity is credible, particularly by means of business projections.
- **Rules applicable to communication:** Member States shall ensure that all communication and information exchange under this Directive, in particular electronic submission, are performed using electronic means of communication in accordance with the requirements of this Article. The tools and devices to be used for communicating by electronic means, as well as their technical characteristics, shall be non-discriminatory, generally available and interoperable with the ICT products in general use and shall not restrict economic operators' access to the procurement procedure.

## **QUESITI DI INFORMATICA**

3. Prova pratica di Informatica

• creare una cartella sul desktop denominata con il proprio cognome;

Prova pratica di MS EXCEL

- creare un nuovo documento con MS EXCEL e salvarlo, assegnandovi il proprio nome, nella cartella presente sul desktop e contraddistinta dal proprio cognome;
- creare 2 colonne denominate "Comune", "Canone annuo IVA incluso" relativo alle tasse sui rifiuti
- compilare le prime 4 righe con i seguenti valori

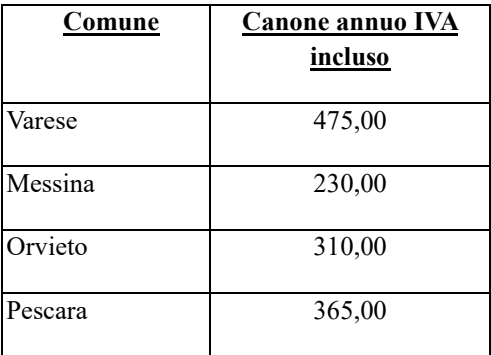

- aggiungere poi due colonne con il calcolo del canone mensile con e senza IVA (al 22%)
- sotto le tre colonne numeriche aggiungere anche i totali calcolati automaticamente con apposita formula
- formattare tutte le celle della tabella con i seguenti parametri: carattere "Times New Roman", dimensione 12, inoltre definire il formato grassetto + sottolineato per Comune e il formato numerico con simbolo € per le colonne relative ai canoni
- salvare e chiudere il file appena creato.

5. Prova pratica di Informatica

• creare una cartella sul desktop denominata con il proprio cognome;

Prova pratica di MS EXCEL

- creare un nuovo documento con MS EXCEL e salvarlo, assegnandovi il proprio nome, nella cartella presente sul desktop e contraddistinta dal proprio cognome;
- creare 3 colonne denominate "Nome", "Sesso (M/F)" ed "Età (in anni)"
- compilare le prime 5 righe della tabella con i seguenti valori

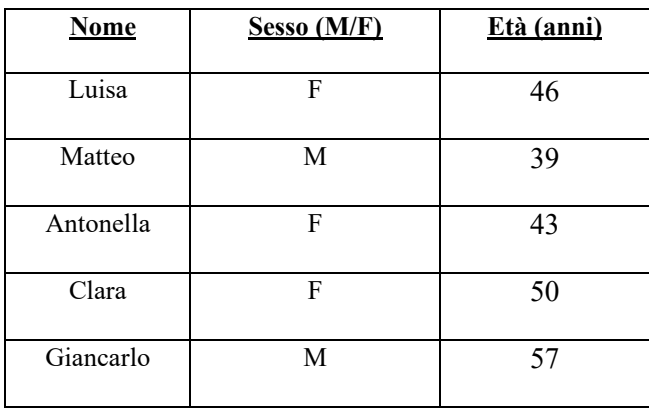

- formattare tutte le celle della tabella con i seguenti parametri: carattere "Calibri", dimensione 16, inoltre definire il formato corsivo + sottolineato per Nome e il formato grassetto con lo sfondo di colore giallo per la colonna Età
- applicare un filtro alla tabella e selezionare tutte le righe aventi sesso F
- eliminare il filtro e calcolare il valore medio dell'Età per tutti gli elementi in tabella con formato numerico con 1 cifra decimale
- ordina le righe della tabella per Sesso crescente ed Età decrescente
- salvare e chiudere il file appena creato.

6. Prova pratica di Informatica

• creare una cartella sul desktop denominata con il proprio cognome;

Prova pratica di MS EXCEL

- creare un nuovo documento con MS EXCEL e salvarlo, assegnandovi il proprio nome, nella cartella presente sul desktop e contraddistinta dal proprio cognome;
- creare 5 colonne denominate "Mese", "Stipendio", "Altre entrate", "Mutuo" e "Spesa alimentare"
- compilare le prime 4 righe con i seguenti valori e applicare un formato numerico con il simbolo  $\epsilon$  alle colonne numeriche:

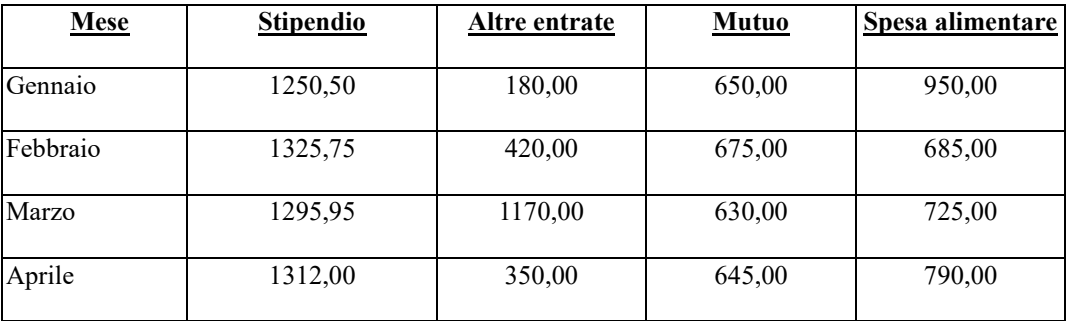

- formattare tutte le celle della tabella con i seguenti parametri: carattere "Courier", dimensione 14, inoltre definire il formato grassetto + sottolineato per Mese e applicare un formato numerico con il simbolo  $\epsilon$  alle colonne numeriche
- aggiungere una colonna con il calcolo del "Bilancio" tra entrate e uscite e applicare un formato numerico con il simbolo € alla colonna con colore carattere rosso per valori negativi
- calcolare il valore medio di tutte le colonne numeriche in tabella
- salvare e chiudere il file appena creato.
- 8. Prova pratica di Informatica
- creare una cartella sul desktop denominata con il proprio cognome;

Prova pratica di MS EXCEL

- creare un nuovo documento con MS EXCEL e salvarlo, assegnandovi il proprio nome, nella cartella presente sul desktop e contraddistinta dal proprio cognome;
- creare un elenco con i seguenti dati:

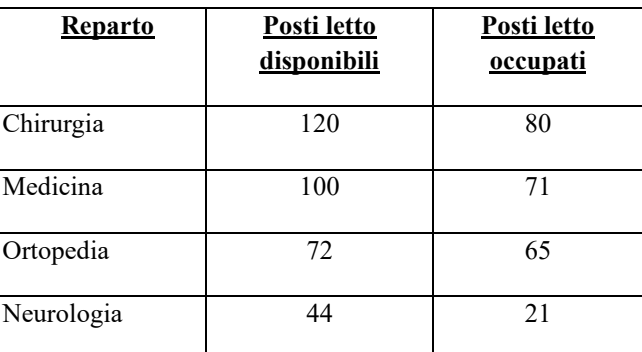

- calcolare la percentuale di posti occupati sul totale dei posti letto disponibili in ciascun reparto
- calcolare il numero totale di posti letto rimasti liberi e la percentuale di posti liberi totali rispetto al totale dei posti letto disponibili nell'ospedale
- formattare tutte le celle della tabella con i seguenti parametri: carattere "Arial", dimensione 13, inoltre definire il formato grassetto + sottolineato per Reparto, corsivo + sfondo giallo per i posti letto
- salvare e chiudere il file appena creato.
- 14. Prova pratica di Informatica
- creare una cartella sul desktop denominata con il proprio cognome;

Prova pratica di MS EXCEL

- creare un nuovo documento con MS EXCEL e salvarlo, assegnandovi il proprio nome, nella cartella presente sul desktop e contraddistinta dal proprio cognome;
- creare 3 colonne denominate "Nome", "Luogo di nascita" e "Altezza (in cm)"
- compilare le prime 5 righe della tabella con i seguenti valori

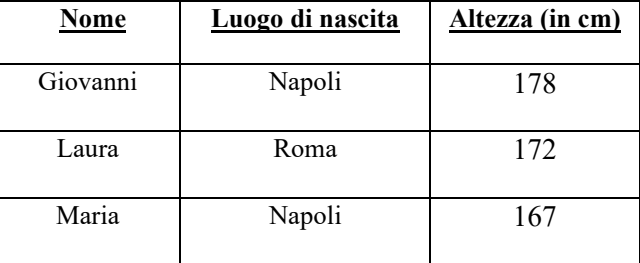

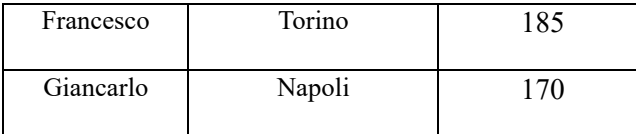

- formattare tutte le celle della tabella con i seguenti parametri: carattere "Calibri", dimensione 14, inoltre definire il formato grassetto + sottolineato per Nome e il formato grassetto con lo sfondo di colore azzurro per la colonna Altezza
- applicare un filtro alla tabella e selezionare tutte le righe aventi Altezza >170 cm
- eliminare il filtro e calcolare il valore medio dell'Altezza per tutti gli elementi in tabella con formato numerico con 2 cifre decimali
- ordina le righe della tabella per Altezza crescente
- salvare e chiudere il file appena creato.

Per ordine del Presidente della Commissione Il Segretario f.to dott.ssa Emanuela Dumontet